## **Bērnu reģistrēšana 1. klasē 2018./2019. mācību gadā**

- Domes rīkojums Nr. 615 **"Kārtība[, kādā reģistrējami iesniegumi par izglītojamā uzņemšanu Daugavpils](http://izglitiba.daugavpils.lv/Media/Default/file/=2012/Pirmklasnieki_2013/171212_domes_rik_615_uznemsana_1klase.pdf)  [pilsētas vispārējās izglītības iestāžu 1. klasēs 201](http://izglitiba.daugavpils.lv/Media/Default/file/=2012/Pirmklasnieki_2013/171212_domes_rik_615_uznemsana_1klase.pdf)8./2019. mācību gadā"** >
- **Vecāku iesnieguma** veidlapas: [Iesniegšanai ierodoties](http://izglitiba.daugavpils.lv/Media/Default/file/=2012/Pirmklasnieki_2013/171212_Pielikums-1_Iesniegums.docx) *klātienē* > Iesniegšanai ar *[elektronisko parakstu](http://izglitiba.daugavpils.lv/Media/Default/file/=2012/Pirmklasnieki_2013/171212_Pielikums-2_e-Iesniegums.docx)* >
- [Daugavpils pilsētas vispārējās izglītības](http://izglitiba.daugavpils.lv/Media/Default/file/=2012/Skolas/180115_Visparejas_izglitibas_iestades.pdf) iestāžu **kontaktinformācija**, kas nepieciešama nākamo pirmklasnieku reģistrācijai **(e-pasta adreses, skolu [vietnes ar izglītības programmām un](http://izglitiba.daugavpils.lv/Media/Default/file/=2012/Skolas/180115_Visparejas_izglitibas_iestades.pdf) citu noderīgu informāciju)** >

## **Kā var atrast pilsētas skolu piedāvātas mācību programmas?**

Publiski pieejamo informāciju par mācību iestādi (tai skaitā arī **mācību programmām**) var iegūt arī **VIIS sistēmā, pārlūkprogrammas adrešu laukā ievadot** viis.lv

Ieraugot šādu skatu:

1. Jānospiež uz pogas

PUBLISKI PIEEJAMĀ INFORMĀCIJA

2. Tālāk nospiežam uz **[Iestādes](https://viis.lv/Pages/Institutions/Default.aspx)**

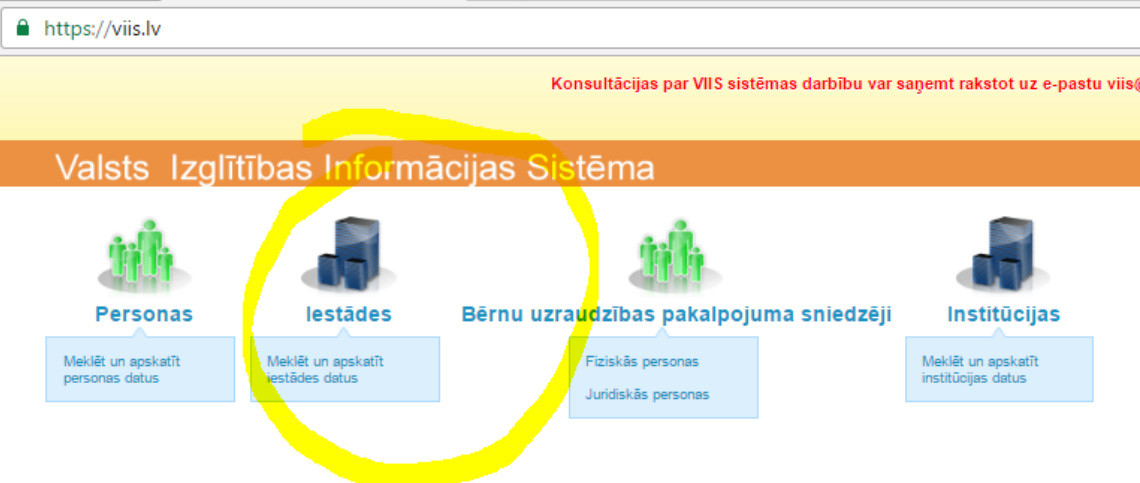

- Meklēt un nospiest pogu lestādes » Meklēt Meklēšana Meklēt 10 lestādes nosaukums Reģistrāc<mark>ijas n</mark>umurs Dibinātājs Kārtas numurs Veids (Nav)  $\overline{\mathbf{r}}$ (Nav) **Tips**  $\overline{\mathbf{r}}$  $(Nav)$ Likvidēta .<br>Lai lezīmētu vairākas pakļautības,<br>turiet nospiestu Ctri taustiņu Pakļautība (Nav izvēlēts)  $\Delta$ Aizsardzības ministrija lekšlietu ministrija Izglītības un zinātnes ministrija Juridiska vai fiziska persona  $\overline{\phantom{a}}$ Akreditēta  $(Nav)$   $\bullet$ Parādīt Interešu izglītības programmas parametrus V Parādīt adreses parametrus Parādīt kalītības programmu parametrus V Meklēt Meklēšanas rezultāti lestā<mark>des nosaukums</mark> Veids Daugavpils 10. vidusskola. Vispārējās izglītības iestāde Daugavpils pilsētas 10. pirmsskolas izglītības iestāde Pirmsskolas izglītības iestāde
- 3. Nākamajā skatā ievadāt Jūs interesējošās **skolas numuru***,* piemēram 10

4. Parādīsies iestāžu saraksts, kurā būs redzama meklējamā skolas. Uzklikšķinām uz tās nosaukuma.

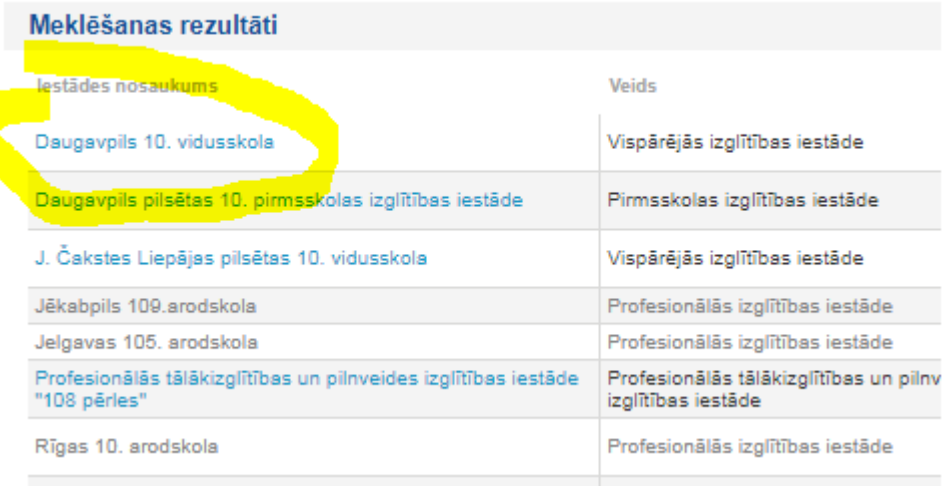

5. Kad uzklikšķināsiet uz kreisajā pusē redzamās sadaļas **Programmas (licences un akreditācija)**,

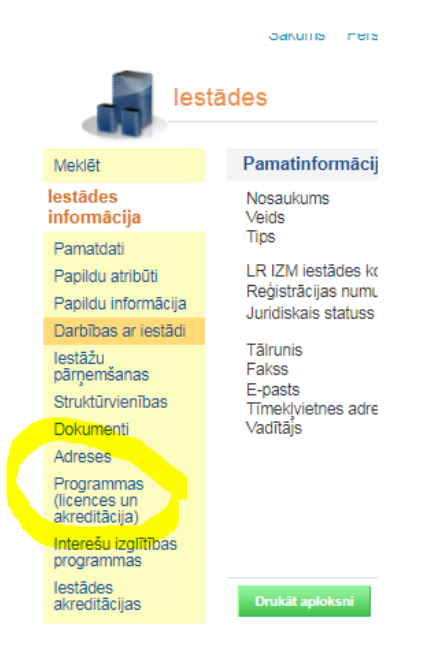

## parādīsies skats ar šīs *skolas programmām un licencēm*:

Sakurns mersonas restaues bernu uzraudzības pakaipojuma smeuzem iristitucijas

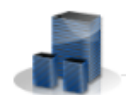

Daugavpils 10. vidusskola » Programmas (licences un akreditācija)

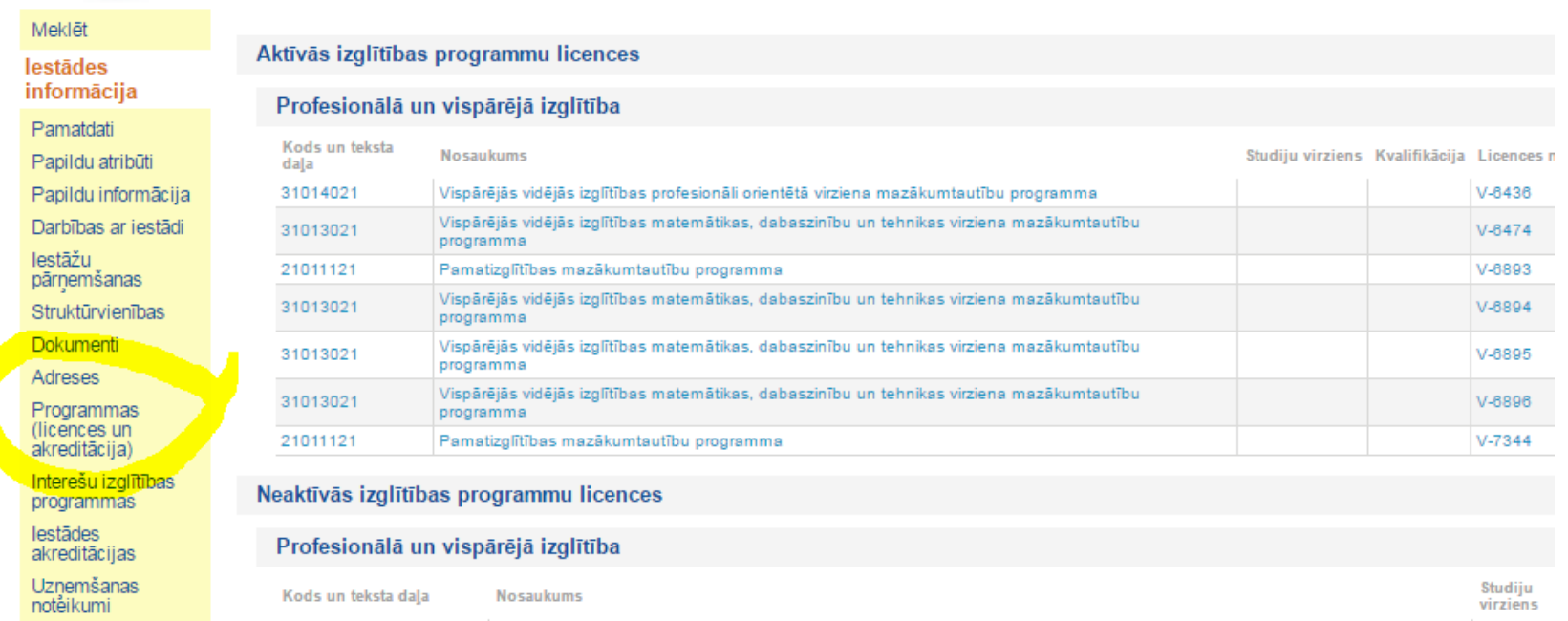

 Ieteicams prasītos dokumentus ieskenēt tādā formātā, lai datnes būtu pēc iespējas mazāka apjoma (pdf, jpg, nevis tif vai bmp). Kā parāda iepriekšējo gadu prakse, lielākas datnes aiziet pie adresāta lēnāk vai vispār nenonāk, kas atkarīgs no pasta servisa programmas (inbox, gmail, apollo)

Papildinformācija: DPIP IT administrators Viktors Petrovs, tālr. 66154143